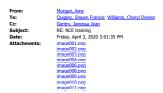

Once you fill out the form it goes to Sarah for approval. You will need a justification from the PI as to why he needs the extension and it can't just be to spend out the money.

From: Quigley, Shawn Francis <sfquigle@illinois.edu> Sent: Friday, April 3, 2020 3:00 PM

To: Morgan, Amy camorgn@illinois.edu>; Williams, Cheryl Denise <cwharris@uillinois.edu> Cc: Gentry, Janessa Jean <janessag@illinois.edu>; Quigley, Shawn Francis <sfquigle@illinois.edu> Subject: RE: NCE training

Is this for only grantee-approved or for NSF approved as well, and do we need to gather a justification in either case? I don't want to get into the process and find I need something from the PI (I always worry I'm going to leave a form hanging and screw something up).

Thanks, Shawn

#### From: Morgan, Amy <<u>amorgn@illinois.edu</u>> Sent: Friday, March 27, 2020 4:39 PM

To: Quigley, Shawn Francis <<u>sfquigle@illinois.edu</u>>; Williams, Cheryl Denise <<u>cwharris@uillinois.edu</u>> Cc: Gentry, Janessa Jean <<u>janessag@illinois.edu</u>> Subject: RE: NCE training

#### https://www.research.gov/research-web/

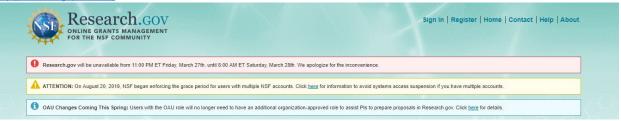

## Click on Sign in using the PI's login information

To find the Pl's log-in information go the grants folder, Proposal Info, Admin – Fastlane ID Numbers password is faaccount Once you are signed in your screen looks like this:

| My Desktop                     | Prepare & Submi                       | it Proposals                 | Awards & Reporting                                | Manage Financials                                  | Administration        |
|--------------------------------|---------------------------------------|------------------------------|---------------------------------------------------|----------------------------------------------------|-----------------------|
| arch.gov will be unavailable f | om 11:00 PM ET Friday, March 27t      | th, until 8:00 AM ET Satu    | day, March 28th. We apologize for the inconver    | ience.                                             |                       |
| NTION: On August 20, 2019,     | NSF began enforcing the grace per     | riod for users with multiple | NSF accounts. Click here for information to av    | oid systems access suspension if you have multip   | le accounts.          |
| Changes Coming This Sprir      | ig: Users with the OAU role will no I | longer need to have an a     | dditional organization-approved role to assist Pl | s to prepare proposals in Research.gov. Click here | <u>e</u> for details. |
|                                | g 3 of 3 notifications)               |                              |                                                   |                                                    |                       |
| y Desktop                      |                                       |                              |                                                   |                                                    |                       |
| y Desktop<br>Prepare & Subm    |                                       | Awards                       | & Reporting                                       | Fellowships & Ho                                   | onorary Awards        |
| Prepare & Subm                 |                                       |                              | s & Reporting<br>s & Requests                     | Graduate Research Fellow                           | v                     |
|                                | it Proposals                          |                              | s & Requests                                      | <b>•</b>                                           | v                     |

Now click on Notifications and Requests

| My Desktop                 | Prepare & Sub                      | mit Proposals       | Awards & Reporting           | Manage Financials            | Administration                      |
|----------------------------|------------------------------------|---------------------|------------------------------|------------------------------|-------------------------------------|
| Notifications              | & Requests                         |                     |                              | Univers                      | ity of Illinois at Urbana-Champaigr |
| Prepare New                |                                    |                     |                              |                              |                                     |
| tems Needing Actio         | n                                  |                     |                              |                              |                                     |
| There are currently        | no items that require you          | ur attention. To vi | ew other notifications and r | equests please search by Awa | rd Number or PI Last Name.          |
|                            |                                    |                     |                              |                              |                                     |
| Search All Notification    | ons & Requests                     |                     |                              |                              |                                     |
| Search to locate both in p | progress and previous notification | ons & requests.     |                              |                              |                                     |
| Award Number:              | PI Last Name:                      |                     | Clear                        |                              |                                     |
|                            |                                    | Search              |                              |                              |                                     |

## Click prepare New

| Research.                                                              | GEMENT                                        | Welcome                                  | James Basney   Sign Out (Home)   My Profi                             |                                              |
|------------------------------------------------------------------------|-----------------------------------------------|------------------------------------------|-----------------------------------------------------------------------|----------------------------------------------|
| My Desktop                                                             | Prepare & Submit Proposals                    | Awards & Reporting                       | Manage Financials                                                     |                                              |
| Prepare New Notific                                                    | ation / Request                               |                                          | University of Illin                                                   | K                                            |
| Back to Notifications & Requests                                       |                                               |                                          |                                                                       |                                              |
| Prepare New                                                            |                                               |                                          |                                                                       |                                              |
| Changes in PI/PD, co-PI/co-PD Other Step 2: Select notification / requ | ed to submit prior approvals requests contain | ect at the Initiation of the Grantee Org | anization<br>t already have a specific request type. Any request subm | и                                            |
| pretty self explanatory after you hit Go. You                          | 'll need the NSF proposal number to ide       |                                          | why the no-cost is needed (which I copy paste fro                     | om the PI once he gives it to me). Should be |
| Please let me know if you have any question:<br>Thanks!<br>Amy         | S.                                            |                                          |                                                                       |                                              |

From: Quigley, Shawn Francis <<u>sfquigle@illinois.edu</u>> Sent: Friday, March 27, 2020 2:14 PM To: Morgan, Amy <<u>armorgn@illinois.edu</u>>; Gentry, Janessa Jean <<u>janessag@illinois.edu</u>> Cc: Quigley, Shawn Francis <<u>sfquigle@illinois.edu</u>> Subject: NCE training

Can you add me to the NCE training mentioned in the meeting? I could use a refresher and I've got a grantee-approved NCE I need to submit on AC299.

SHAWN FRANCIS QUIGLEY GRANTS & CONTRACTS SPEC Pronouns: He/Him National Center for Supercomputing Applications (NCSA) Vice Chancellor Research Institutes University of Illinois at Urbana-Champaign NCSA Business Office 1205 W. Clark St. – 4122A Urbana, IL 61801 217-244-8748 | sfquigle@illinois.edu www.ncsa.illinois.edu

# **I**ILLINOIS

Under the Illinois Freedom of Information Act any written communication to or from university employees regarding university business is a public record and may be subject to public disclosure.